# **Instrukcja obsługi i montażu balansera aktywnego Daly.**

- 1. Balanser Daly jest zaprojektowany do pracy wspólnej z BMS Daly. Firma Daly nie gwarantuje poprawnej pracy z BMS innych firm i nie bierze odpowiedzialności za ewentualne uszkodzenia balansera, BMS lub ogniw wynikające z takiego podłączenia.
- 2. Istnieje możliwość pracy samego balansera, bez podłączonego BMS np. do wyrównania stanu naładowania ogniw przed zmontowaniem pakietu.
- 3. Balanser Daly może współpracować z każdym BMS Daly bez względu na to czy jest to model standardowy, czy programowalny(SMART).
- 4. Balansery aktywne Daly występują podobnie jak BMS w dwóch wariantach, standardowym i SMART. Wariant SMART umożliwia podgląd procesu za pomocą aplikacji mobilnej (moduł Bluetooth w zestawie), lub za pomocą oprogramowania PC (wymagane dokupienie kabla UART lub RS485).

Te same balansery aktywne są przeznaczone do obsługi różnych typów ogniw np. LI-Ion, LiFePO4, NMC, LI-Mn itd. Ważna jest tylko ilość szeregowo podłączonych cel. Nie ma możliwości zastosowania balansera do pakietu o innej liczbie cel, niż ta do której jest przeznaczony.

### **Instrukcja podłączenia.**

- 1. Przewody będące w zestawie z balanserem, należy podłaczyć wg schematu. Czarny przewód to minus pakietu, a każdy następny podłączamy po każdej kolejnej celi, aż do plusa.
- 2. Przewody te są podłaczone identycznie, jak przewody do BMS. **Jeżeli balanser podłączany jest do już działającego pakietu z BMS, należy przed lutowaniem kabli koniecznie odłączyć wtyczkę z BMS**. Lutowanie kabli przy właczonej wtyczce BMS może doprowadzić do jego uszkodzenia nie objętego gwarancją.
- 3. Po przylutowaniu przewodów należy sprawdzić napięcia na każdym kolejnym pinie wtyczki, zaczynając od minusa, tak by mieć pewność, że przewody nie są pomylone. Na każdym kolejnym pinie wtyczki napięcie musi rosnąć o wartość napięcia pojedyńczej celi.
- 4. Jeśli wszystkie połaczenia są poprawne, podłaczamy wtyczkę do balansera, a następnie do BMS. Jeżeli BMS jest typu SMART, może być potrzebna jego ponowna aktywacja poprzez przyciśnięcie przycisku na module BT.

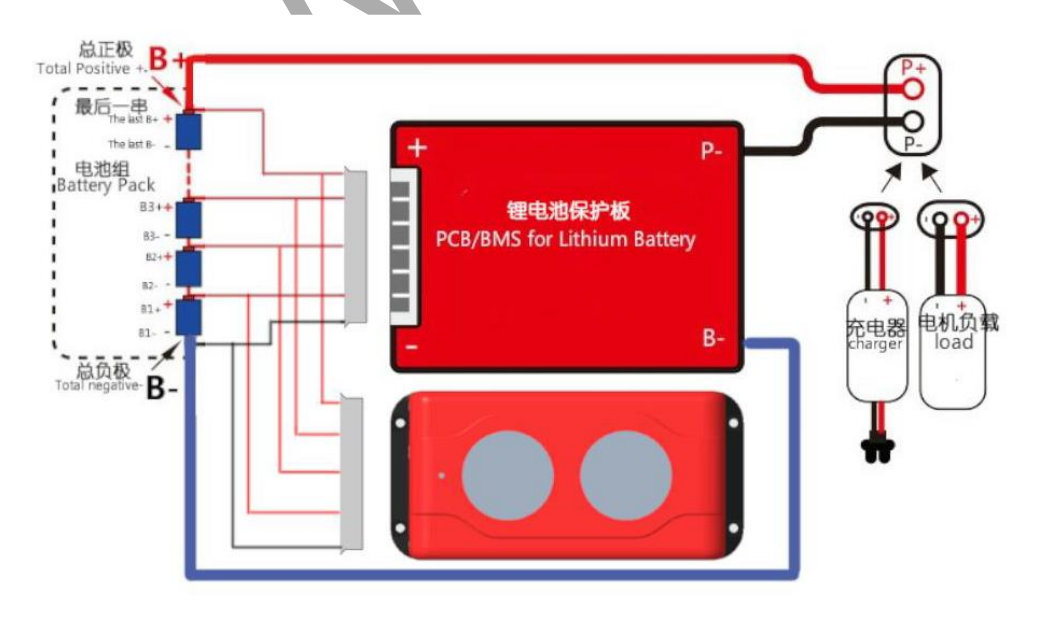

5. Sam balanser nie wymaga aktywacji, rozpoczyna pracę zaraz po włączeniu wtyczki.

#### **Informacje dotyczące tylko wersji balansera SMART**

- 1. Wersja SMART umożliwia szczegółowy podgląd i możliwość ustawienia parametrów balansowania.
- 2. Istnieją dwie możliwości obsługi: za pomocą aplikacji mobilnej (moduł Bluetooth w zestawie), lub za pomocą oprogramowania PC (wymagane dokupienie kabla UART lub RS485).
	- a. Aplikacja. Jest to aktualna wersja aplikacji do obsługi BMS SMART Daly. Została w niej dodana zakładka "Active balance" Można zmieniać w niej zmieniać parametry takie jak: maksymalny prąd balansowania, zakrest temperatur, czas uśpienia, różnica napięcia pomiędzy celami uruchamiająca balanser. Po wprowadzeniu zmian konieczne jest podanie kodu 123456. W zakładce Status Display można monitorować napięcia na każdej celi. **UWAGA: Przy jednoczesnym podłaczeniu balansera SMART i BMS SMART trzeba wybrać w aplikacji właściwy moduł BT**. Jeden słuzy do obługi BMS, drugi do balansera. Zmiany wprowadzone poprez niewłasciwy moduł nie będą zapamiętane.

Android:

### https://play.google.com/store/apps/details?id=com.inuker.bluetooth.daliy&hl=

IPhone:

# <https://apps.apple.com/cn/app/smart-bms/id1519968339>

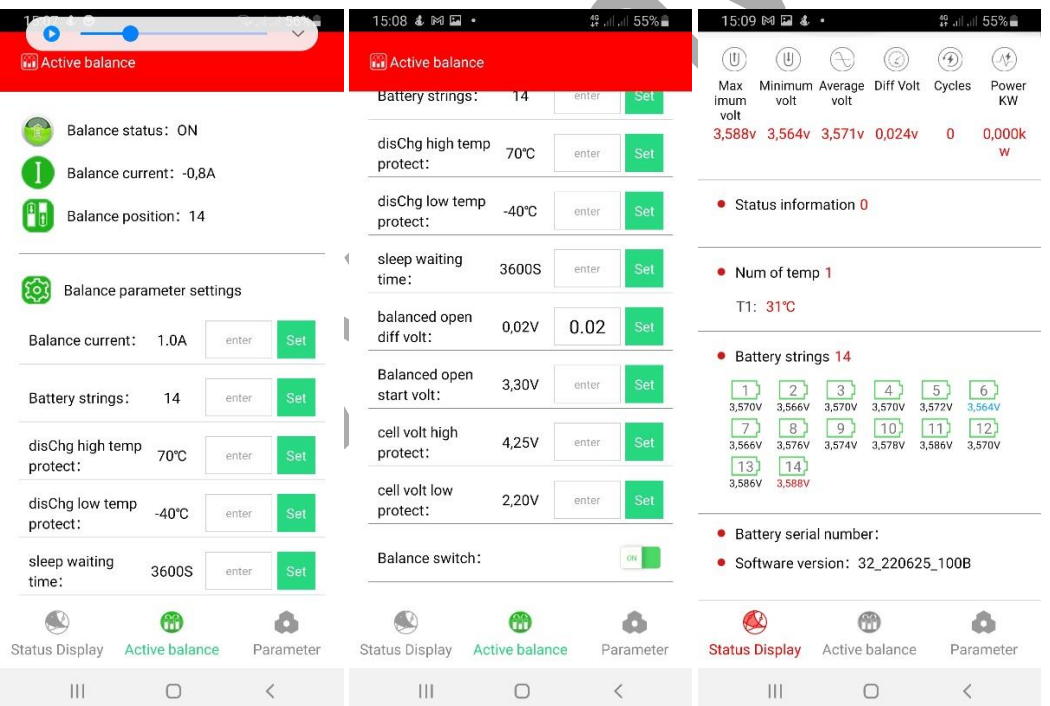

b. Program PC poprzez kabel UART-6 pin lub RS485. Umożliwia podgląd i wprowadzanie zmian za pomocą oprogramowania do obsługi BMS SMART Daly w wersji od 2.1.2 Oprogramowanie to jest przez nas udostępniane w momencie zakupu balansera SMART i odpowiedniego kabla

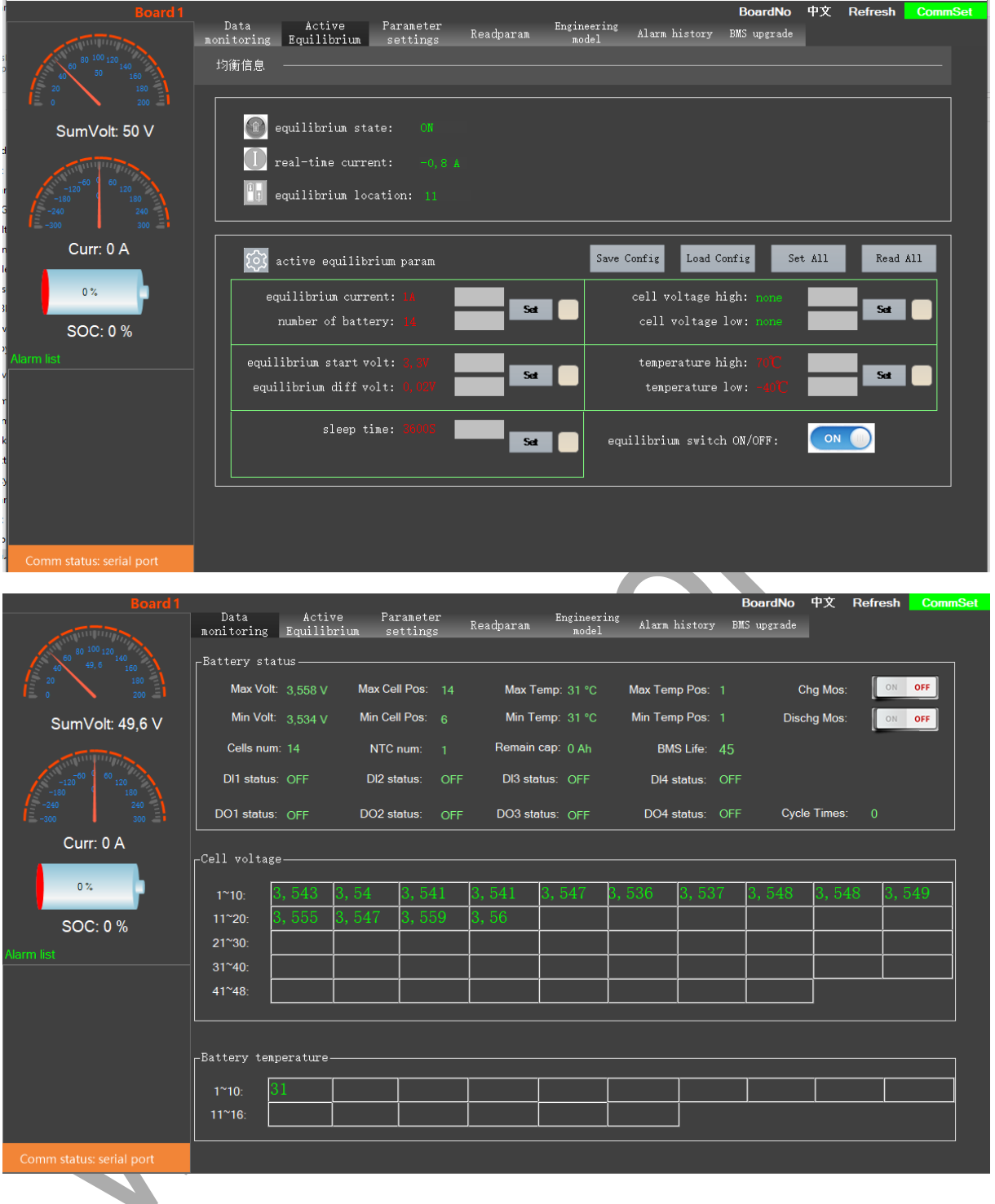